# **Processus d'informatisation de la Bibliothèque de Bohars**

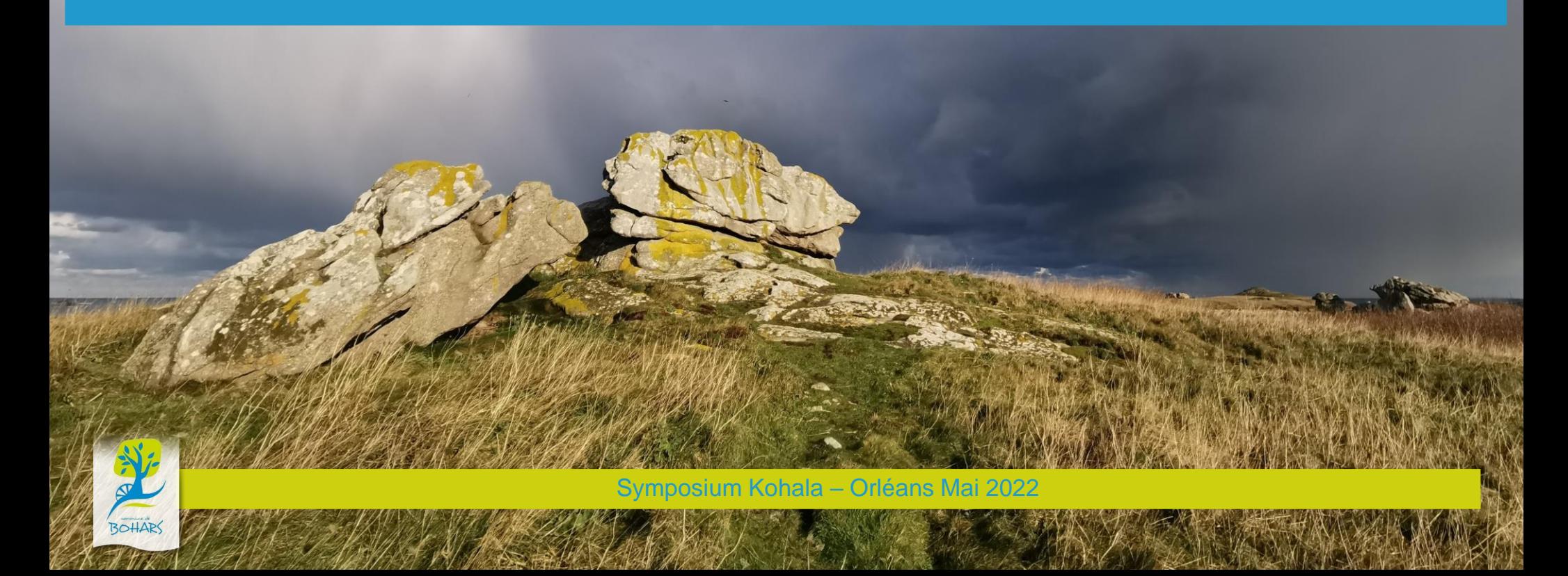

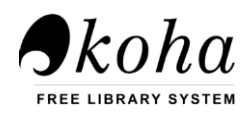

- ❑ Ville de Bohars [\(29\)](https://koha-fr.org/kohala/wp-content/uploads/2022/06/Ville_de_Bohars.png)
- ❑ Statut hybride, 15 bibliothécaires esprit de famille
- □ Gestion à l'ancienne
- □ Catalogue [Répartition](https://koha-fr.org/kohala/wp-content/uploads/2022/06/Repartition_du_catalogue_au_01_05_22.png)
- □ [Adhérents](https://koha-fr.org/kohala/wp-content/uploads/2022/06/Adherents_par_categories-reportresults.pdf)

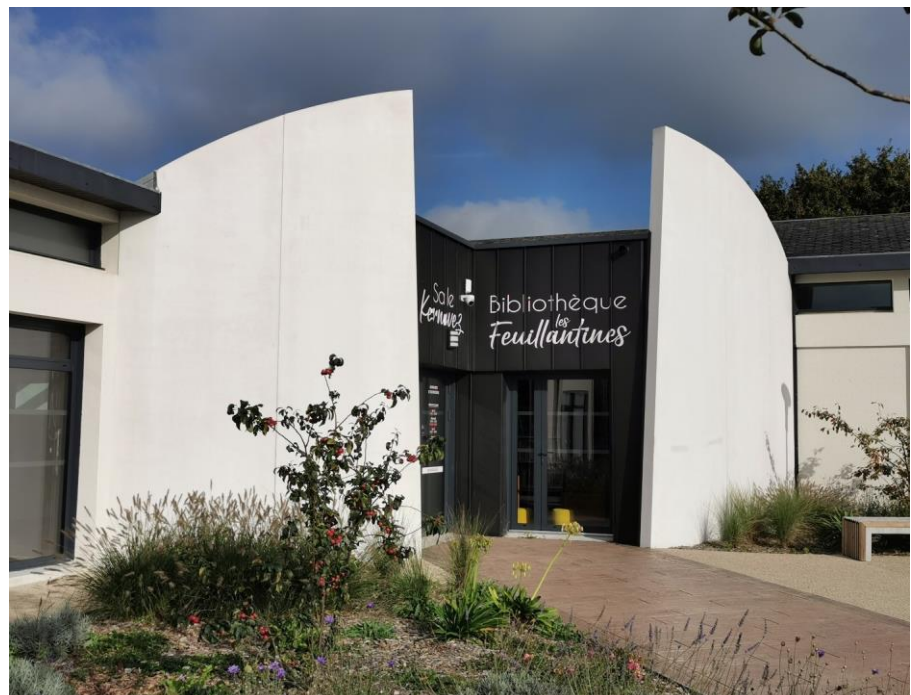

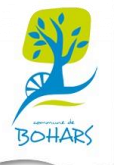

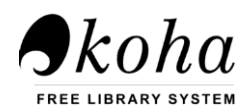

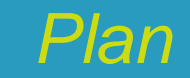

- I Du premier contact au choix de Koha
- II Processus d'informatisation de la bibliothèque
- III Formation des bibliothécaires
- IV OPAC
- V Prochains chantiers…

*Bilan après 2 années de travail*

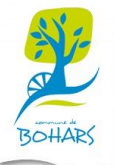

- ❑ Proposition d'informatisation
- □ Mini-étude du marché des SIGB
- □ Contacts avec CBPT Le [Conquet,](https://www.cbpt29.com/index.php?lvl=cmspage&pageid=6&id_rubrique=103https://www.cbpt29.com/index.php?lvl=cmspage&pageid=6&id_rubrique=103) puis CBPT Paris
- □ Prise de décision d'informatiser avec 2 objectifs :
	- Tout faire en interne
	- Ne pas perdre de bibliothécaires en route
- ❑ Budget

 $\bigtriangleup$ koha

- ❑ SIGB PMB
- □ Relations avec CBPT Paris
- □ Contact avec les bibliothèques de Vitré, Caluire et Daoulas
- □ Présentation du projet en réunion de Bureau et validation
- **[Planning](https://koha-fr.org/kohala/wp-content/uploads/2022/06/Planning.ods)**

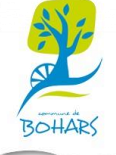

- □ Investissements en matériels
- ❑ Création d'un [formulaire](https://koha-fr.org/kohala/wp-content/uploads/2022/06/Formulaire-de-saisie.png) sous LibreOffice et saisie du fonds bibliothécaire (travail d'équipe à 3 bénévoles)
- ❑ Préparation des livres
- ❑ Installation du SIGB Koha sur le [serveur](#page-11-0) OVH (20.11, puis 21.05) Aide indispensable d'un informaticien bénévole adhérent à la bibliothèque
- □ Importation du <u>[fichier](https://koha-fr.org/kohala/wp-content/uploads/2022/06/Fichier_odb.png) .odb</u> dans Koha (import de notices)
	- Transformation du fichier Excel en fichier Marc : [MarcEdit](https://koha-fr.org/kohala/wp-content/uploads/2022/06/MarcEdit_Concatenage.png)
	- Alignement du catalogue sur les notices biblio. de la BNF : Bibliostratus - Identifiant [ARK](https://koha-fr.org/kohala/wp-content/uploads/2022/06/Ark.png)
	- Outils Koha « Téléchargement de notices dans le réservoir » et « Modification de notices par lots »

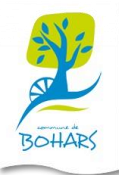

Processus d'informatisation de la Bibliothèque de Bohars – Symposium Kohala - Orléans - Mai 2022

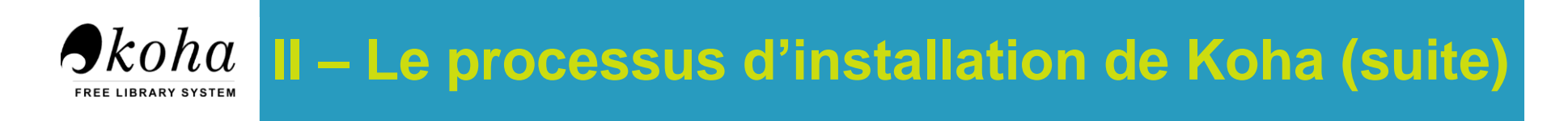

- ❏ Détermination de valeurs autorisées : Ccode, Propriété, Type\_lecteur
- ❏ Catalogage :
	- Création de grilles de catalogage
	- Configuration des serveurs Z39.50
	- Début du catalogage avec Koha
- ❏ Création et importation du fichier [adhérents](https://koha-fr.org/kohala/wp-content/uploads/2022/06/Fichier_adherents.png)
- ❏ Création des catégories d'adhérents
- ❏ Configuration de Koha aux règles de circulation de la bibliothèque
- ❏ Configuration des préférences système et des notifications
- ❏ Plug'in : Carrousel, Patron emailer, OpacMatamo
- ❏ Rapports et [statistiques](https://koha-fr.org/kohala/wp-content/uploads/2022/06/BibliBoStats-04_22.pdf)

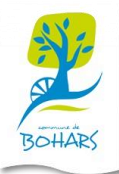

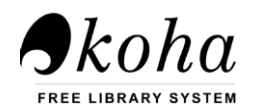

#### **III – La formation des bibliothécaires**

- ❏ Moyenne d'âge des bibliothécaires
- ❏ Niveaux de maîtrise de l'informatique très hétérogènes
- ❏ Réticences, mais aussi engouement
- ❏ Réalisation de [modes opératoires](https://koha-fr.org/kohala/wp-content/uploads/2022/06/Mode_operatoire_reservations.pdf)
- ❏ Deux premières formations par groupes de 7/8
- ❏ Nombreuses formations en tête-à-tête ou par tout petits groupes

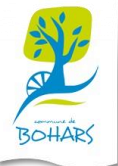

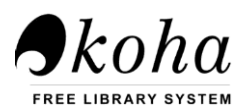

### **IV – L'OPAC**

#### □ Réalisé avec [Koha](https://www.biblibohars.fr/)

- □ Préférences système OpacNav
- ❑ Outil « Annonces »
- □ Plug'in Carrousel
- □ Formation d'une bénévole pour la MAJ et l'animation du portail

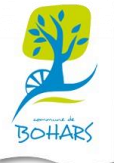

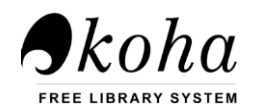

# ❑ Modes opératoires *on line* pour les adhérents

### ❑ Transition bibliographique □ Réservation des livres disponibles

□ Intégration des achats – EDI

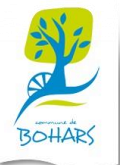

Processus d'informatisation de la Bibliothèque de Bohars – Symposium Kohala - Orléans - Mai 2022

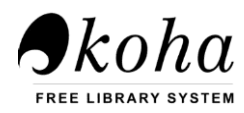

### *Bilan après 2 années de travail*

- □ 2 objectifs atteints
- ❑ Irréalisable sans les ressources Kohala, Biblibre, Collecto, InLibro… et sans la communauté Kohala
- ❑ Travail d'équipe Aventure humaine et technique
- □ Difficultés principales :
	- Installation et interventions sur le serveur (merci David !)
	- SQL
	- Nombre de préférences système
	- Formation, gestion des bibliothécaires
- □ Si c'était à refaire

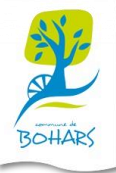

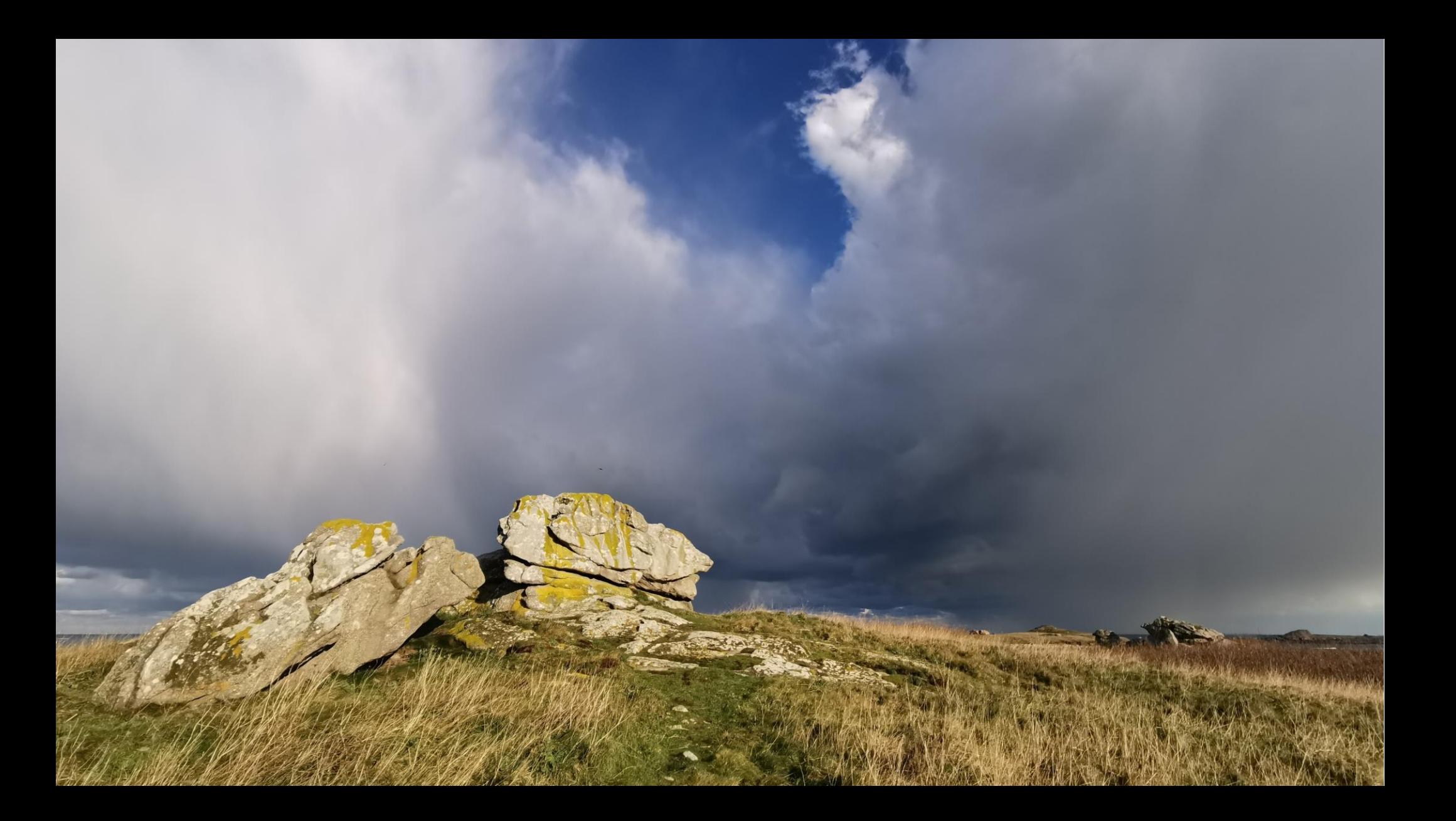

<span id="page-11-0"></span>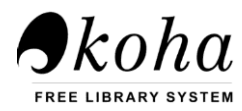

### **Serveur OVH**

- ❑ VPS mutualisé sous Ubuntu
- □ 4 cœurs 4go de mémoire et 80 Go de stockage
- □ Installation via le package Ubuntu sur une base MySQL
- □ https pour toutes les URL avec utilisation d'une clé via letsencrypt
- □ Configuration du smtp serveur (nécessité de souscrire à une offre service web hébergé chez OVH pour avoir avec accès au mail et donc au serveur sortant)
- □ Ajout de l'utilitaire fail2ban pour éviter les attaques en DDOS et autres

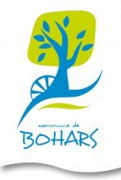